# **WELCOME TO R.E. MOUNTAIN Gr. 9 PARENT NIGHT!**

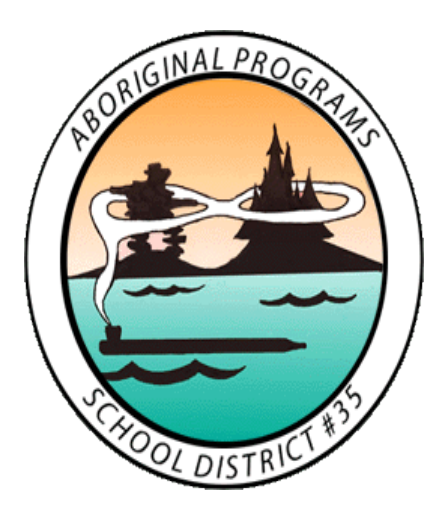

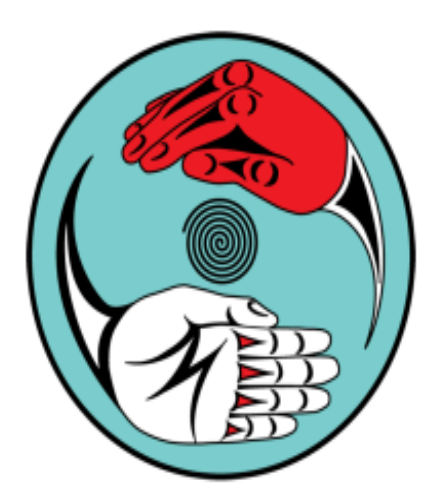

We would like to start by acknowledging that we are honoured to work and learn today on the traditional, unceded and ancestral territories of the Matsqui, Kwantlen, Katzie, and Semiahmoo First Nations.

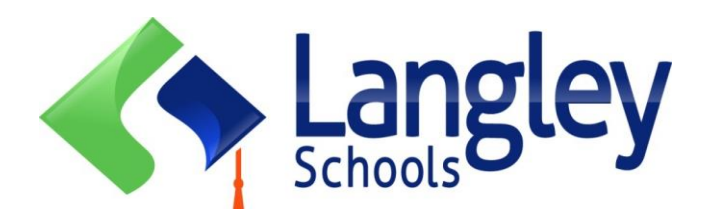

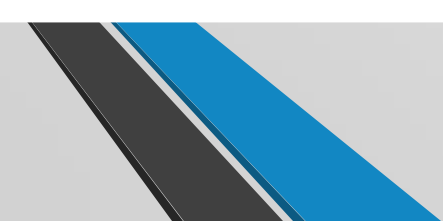

# **Administration Team**

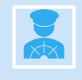

**Mr. Paul Trattle – Principal**

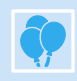

**Ms. Tina Costopoulos –A-F**

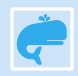

**Ms. Jessica Bain –G-Lee**

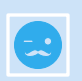

**Mr. Aaron Gollub – Lef-R**

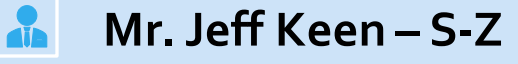

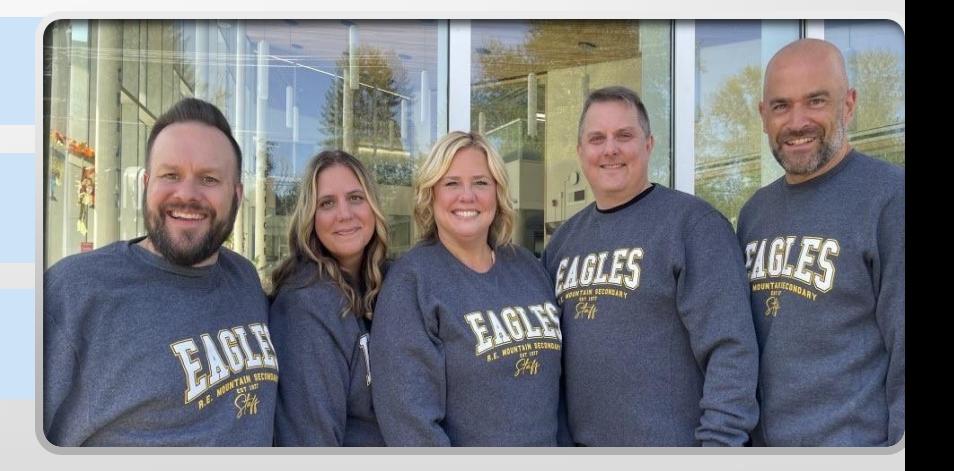

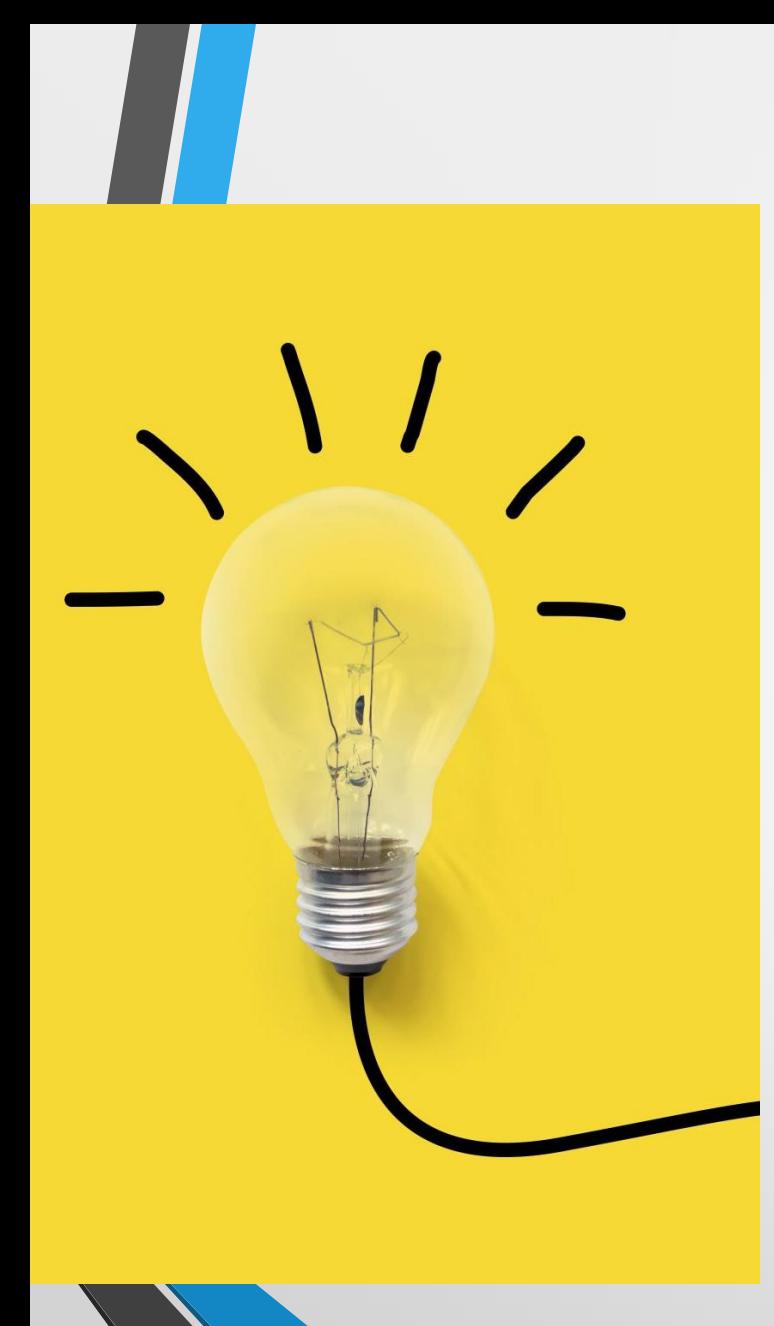

# What to Expect

- Semester system
- 1 informal and 2 formal reports each semester
- 70 mins classes 4 blocks a day
- Focused Flex
- School Action Plan
- "Co-Creating a community which is inclusive, respectful and engaging for all learners"
- Lots of feedback and opportunity to show learning

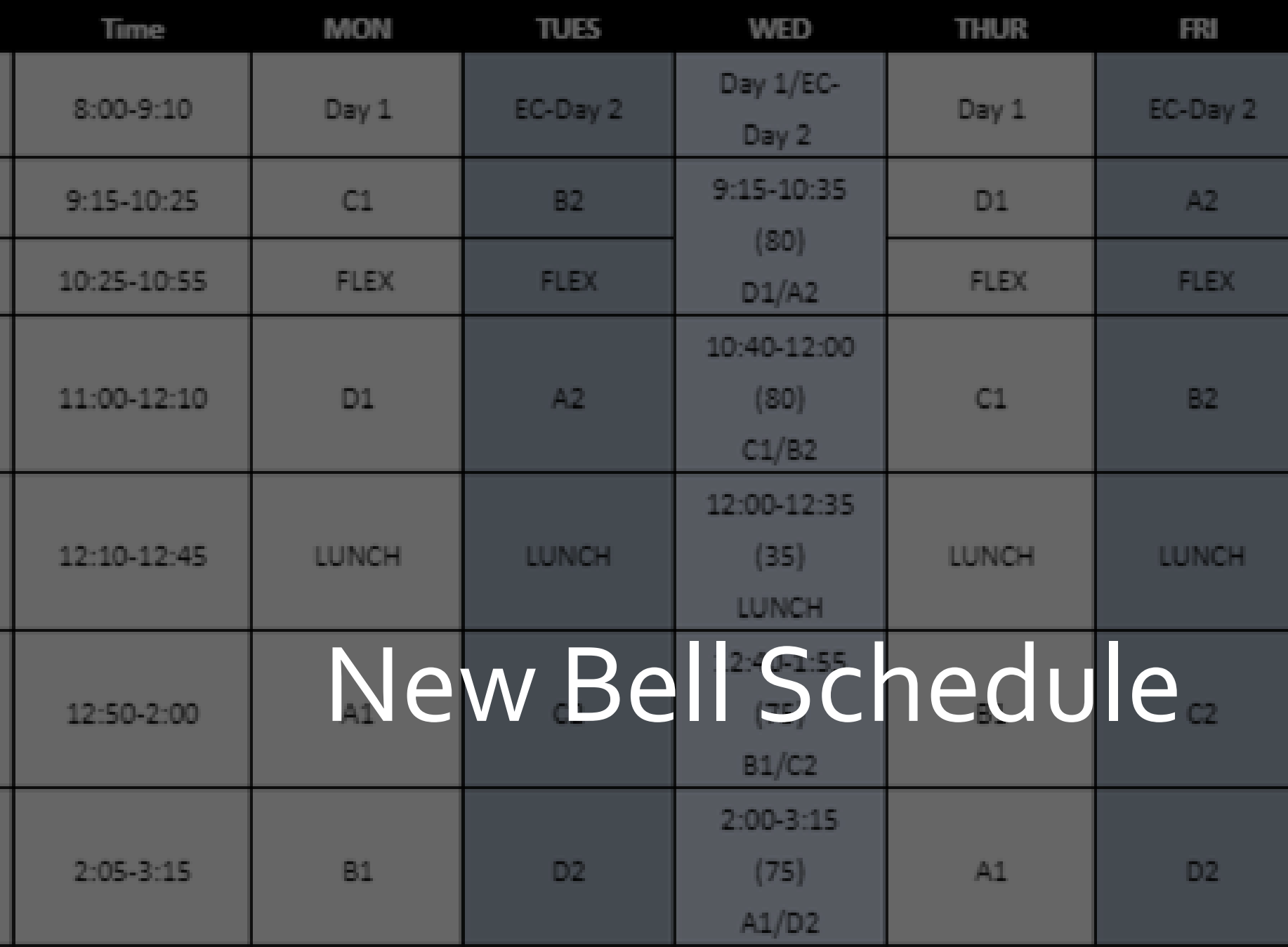

## **What's great about grade 9!!**

- Variety of Classes
- Having many different teachers
- **Electives**
- **Making new friends**
- More freedom
- Extra-curricular activities
	- Open campus

## **R.E. Mountain Expectations**

- Take pride in your school
- Be on time for class
- Be prepared to learn
- Treat everyone with respect
- Use appropriate language
- Follow instructions
- Contribute positively to the school community

#### About Us

**ABOUT US** 

□

R.E. Mountain Secondary prides itself on being a safe and respectful learning environment offering a comprehensive program that includes an Honours and International Baccalaureate stream. exceptional arts programming, and highly competitive athletics.

#### Latest news

图 Welcome Back -... **August 26, 2023** 

图 Summer Session... April 19, 2023

**ID New Attendance System...** March 27, 2023

#### **VIEW ALL**

#### Events

There are no upcoming events at this time.

#### Quicklinks

**Bell Schedule Staff Directory & Sites** International Baccalaureate **Library Learning Commons Athletics** 

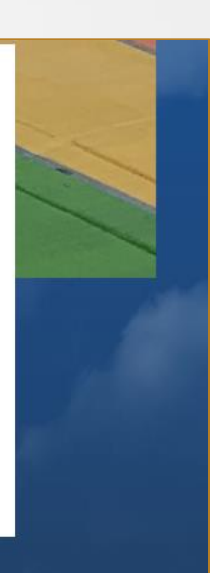

#### Welcome to R.E. Mountain Secondary

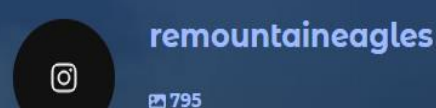

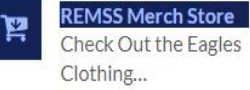

Office 365 Login

Access Your Online Account

**Registration Info** Course planning and...

**PAC** Parent Advisory Council

**Counselling Center** R.E.M.S.S. Counselling Center

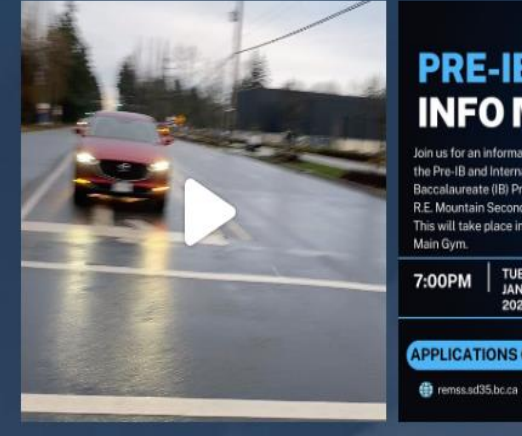

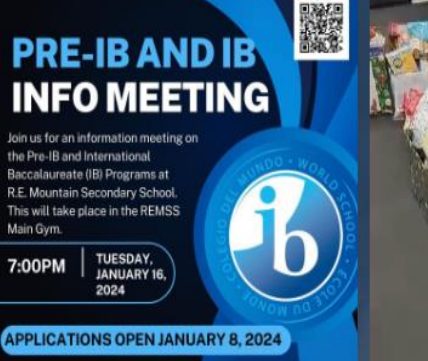

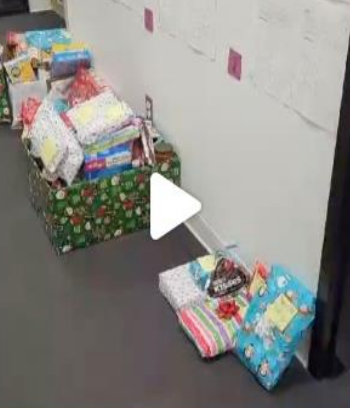

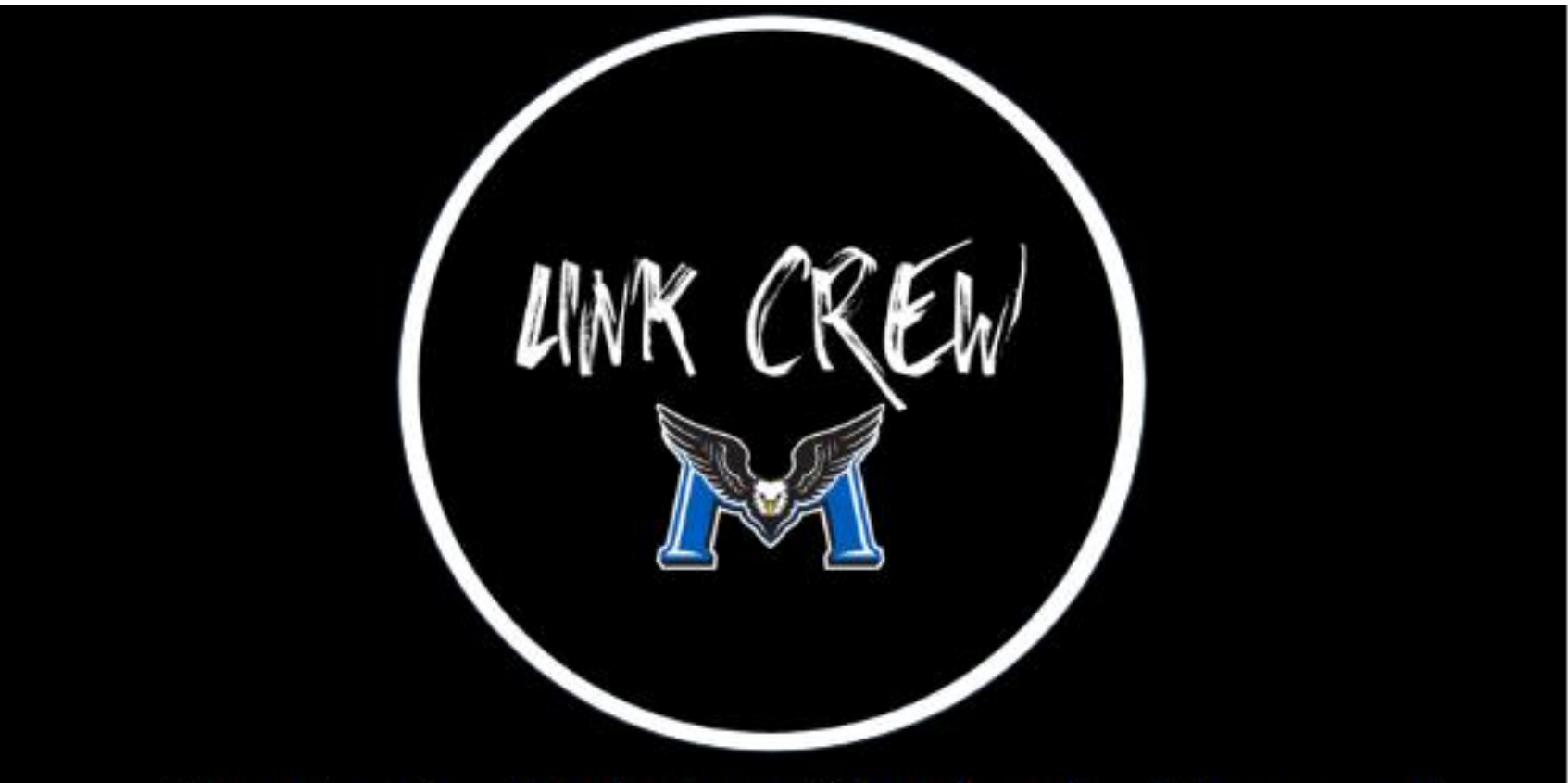

Students Helping Students Succeed

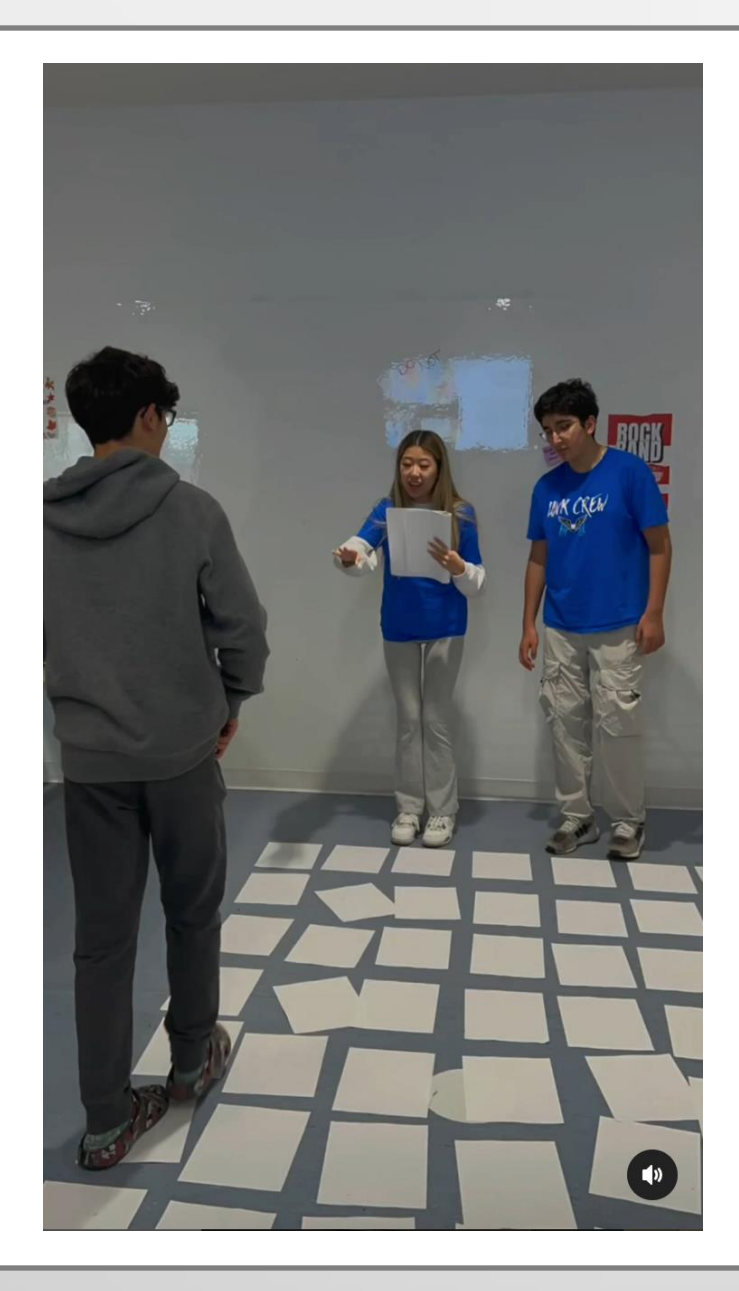

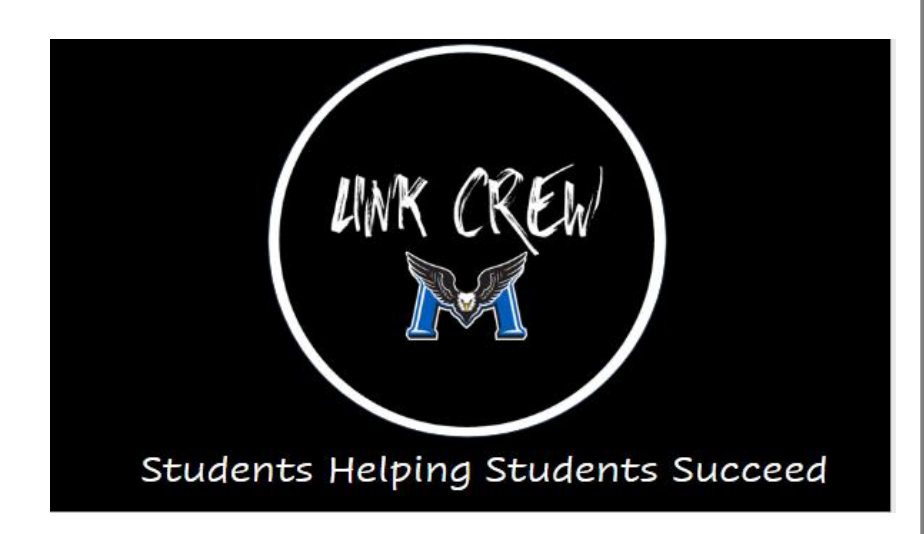

### REMSS COUNSELLORS By last name

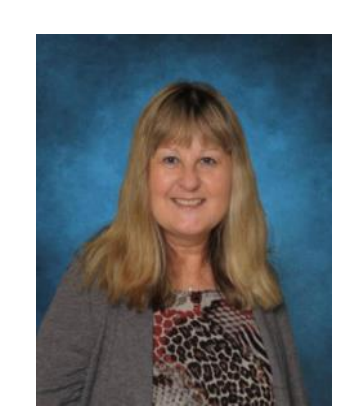

Ms. Tracey Houston Counselling Office Assistant

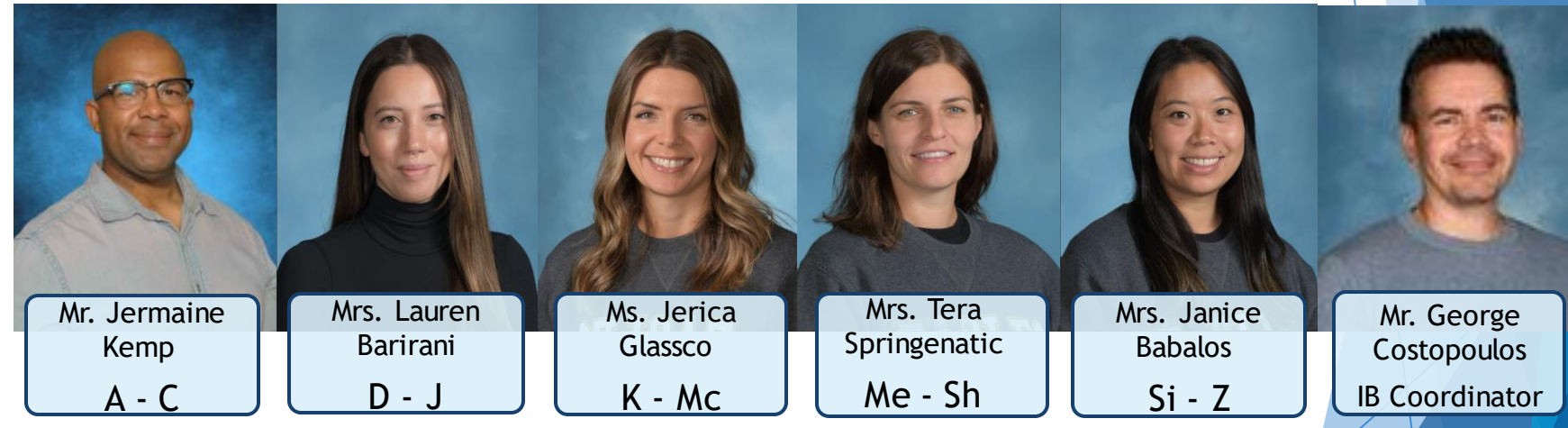

## **Counselling Services**

**At RE Mountain, the counsellors advocate for students and act as liaisons amongst students, teachers, families, administrators and the community.**

#### • **Academic Advising**

- **Personal/Social/Emotional Counselling**
- **Study/Organizational Skills**
- **Course Selection**
- **Career Planning**
- **Graduation Requirements**
- **Post-Secondary Information**
- **Scholarship Information**

**How do you make an appointment?**

**Students can make appointments before school, between classes and during the lunch break.** 

**Counsellors may also initiate appointments based on teacher and/or parent referrals.**

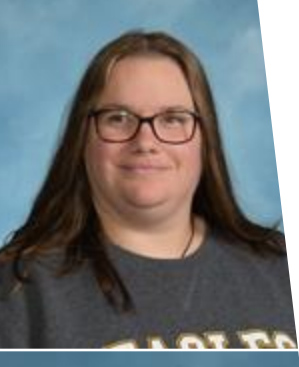

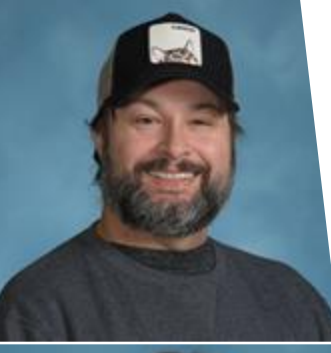

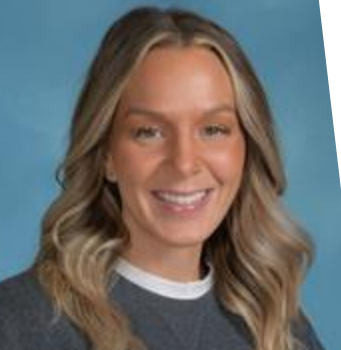

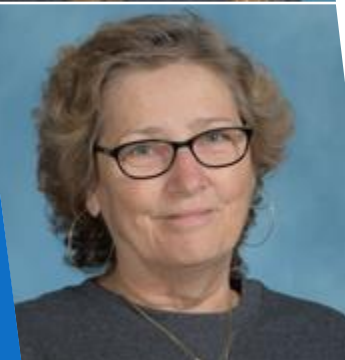

## Student Support Services

- ▶ Jenn Forlin: Aboriginal Support Worker
- **Tristan Miller: Youth Care Worker Brookes Gray- Scholten: Youth Care Worker**
- Yvonne Macnab: Career Advisor

## **Pre-IB**

**Mr. George Costopoulos IB Coordinator**

#### Email: gcostopoulos@sd35.bc.ca

Pre-IB classes are offered by application – **OPEN NOW!!** 

**CLOSES Feb. 9th**

https://remss.sd35.bc.ca/programscourses/i-b/courses-offered/

## **Clubs and Other Activities**

- Student Council
- Student Union
- Sustainability Club
- **Langley Leos**
- LGBTQ
- Debate Club

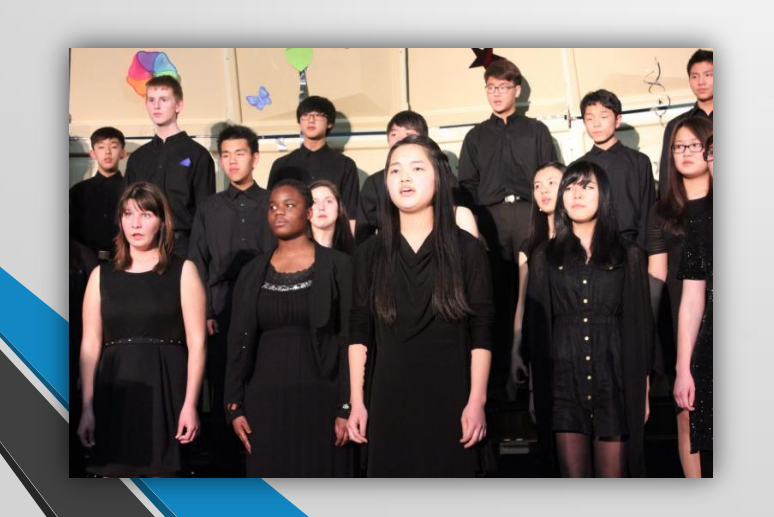

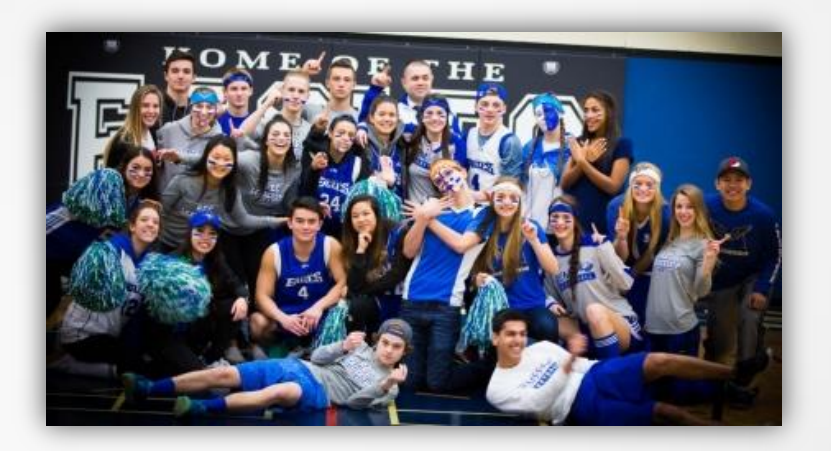

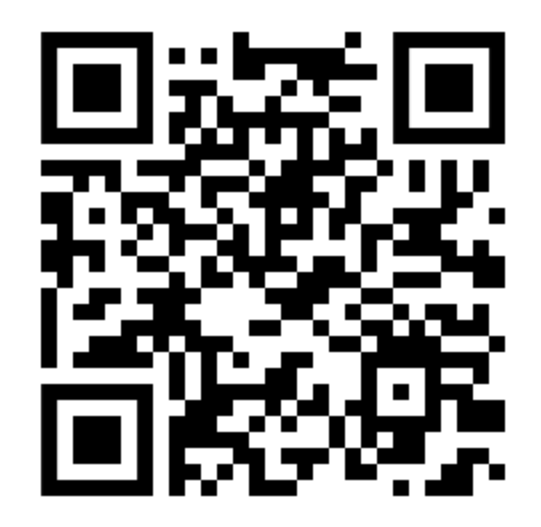

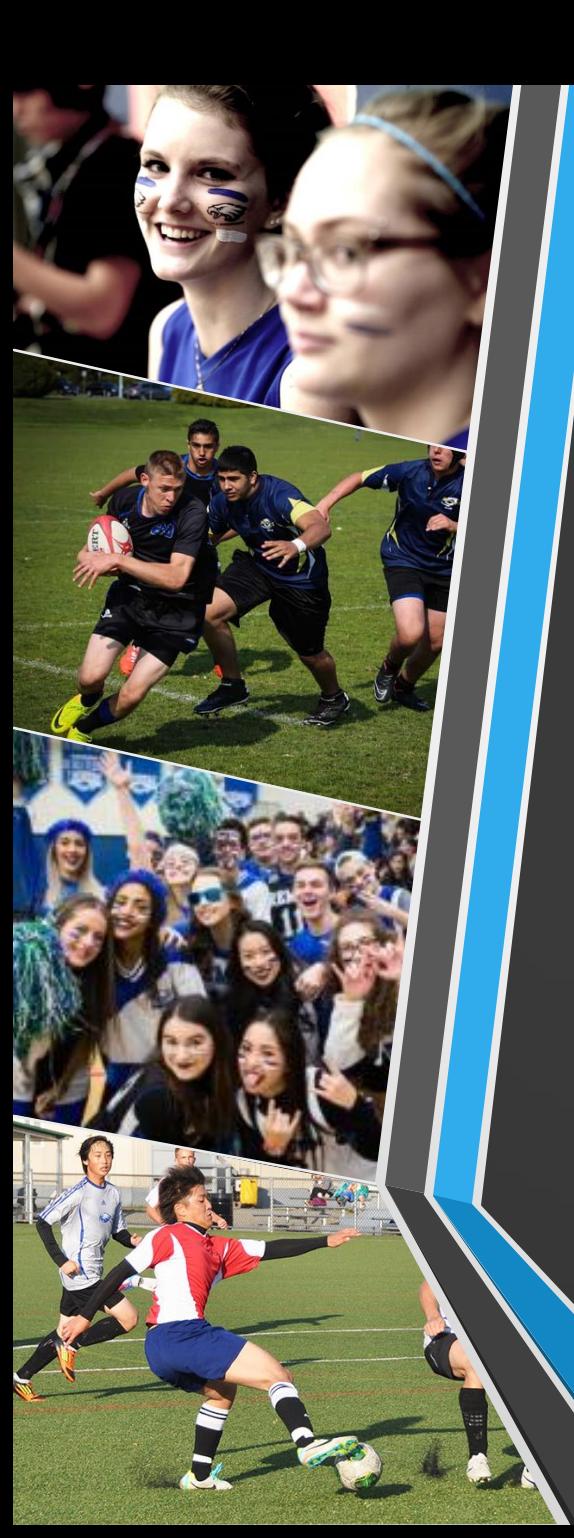

# **Athletics/Intramurals**

- **Basketball**
- **Cross Country**
- **Hockey**
- **Rugby**
- **Soccer**
- **Track and Field**
- **Volleyball**
	- **Badminton**

# **Successful Grade 9 Students**

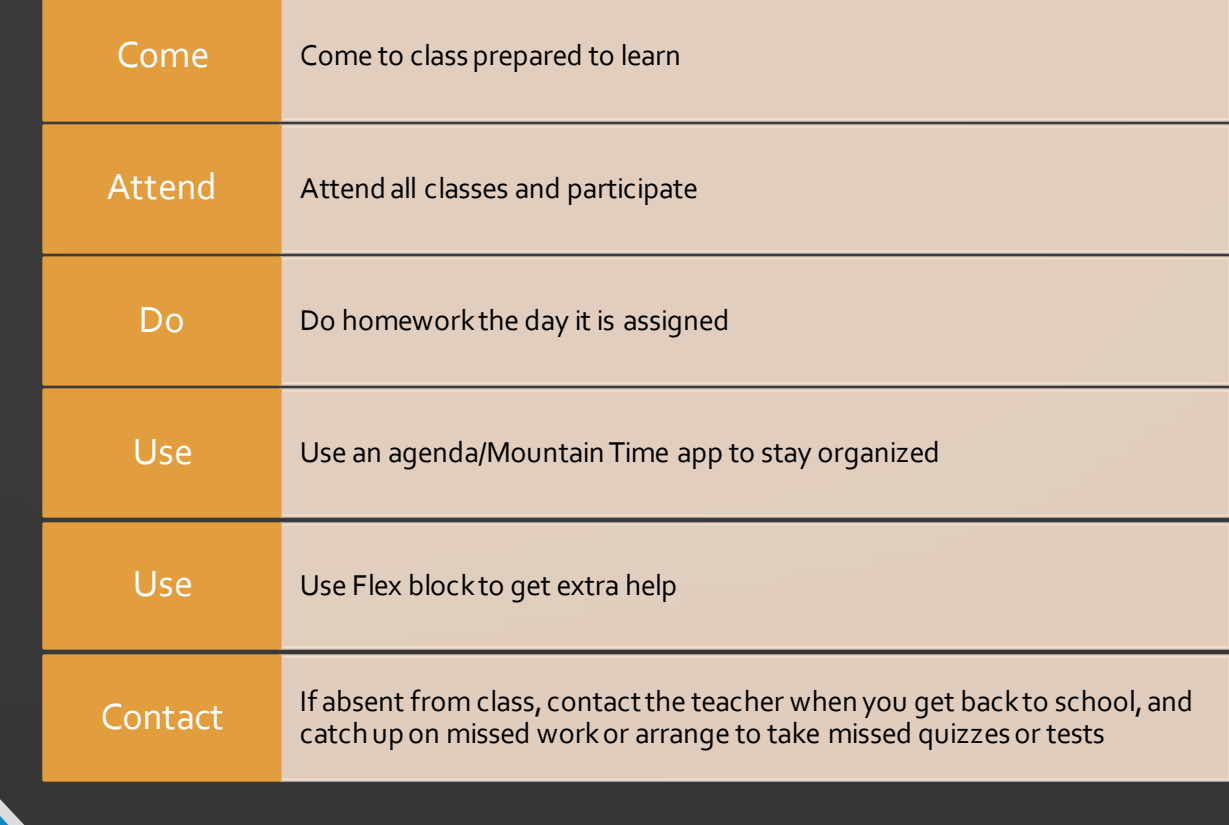

## **Grade 9 Courses**

#### **Required Courses:**

**English 9 Social Studies 9 Science 9 Math 9** 

### **Core Adapted Classes**

(*offered for students with IEPs upon recommendation of the Learning Support Services Department)*

### **Physical Education 9**

- Co-Ed
	- High Performance

## **Career Education 9**

- Embedded in all required courses
- Marks will show on report cards and a final mark in June

## **Elective Courses**

Choose three electives:

### Pre-IB

#### •**Pre-IB 9 Program:**

- Humanities 9 Pre-IB (English 9 and Socials 9 with IB skills)
- Pre-IB Math 9 (Math 9 and 2/3 of Math 10)
- Pre-IB Science 9 (Science 9 with IB skills)
- Pre-IB French 9 OR Pre-IB Mandarin 9 (Language 9 course with IB skills)
- PHE<sub>9</sub>
- Two elective choices
- \*PHE 9 and elective courses are not within the Pre-IB cohorts

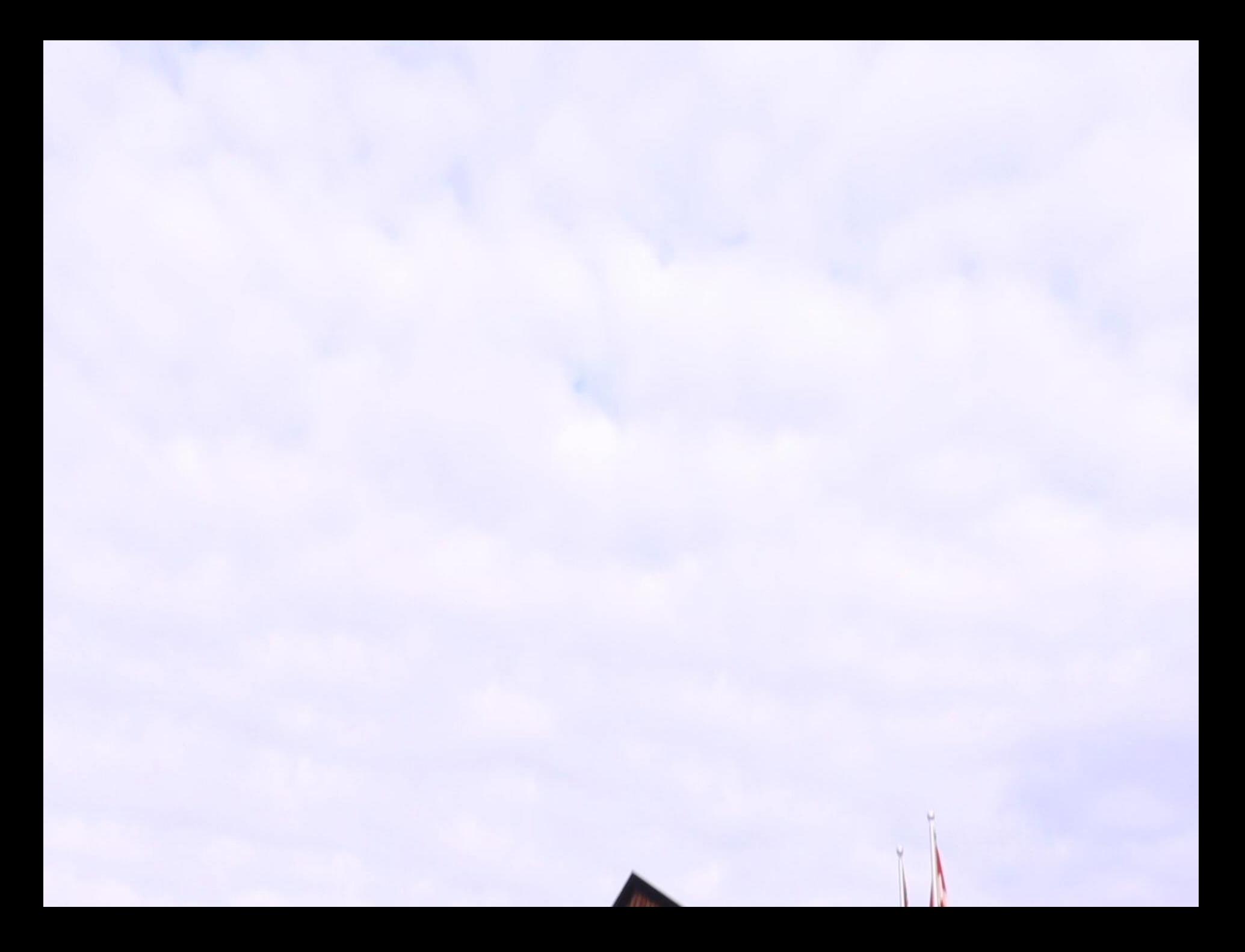

## **Grade 9 Electives: Applied Design Skills and Technology (ADST)**

## **Technology Education**:

- Drafting
- Electronics/Robotics
- Metalwork
- Power Technology (Mechanics)
- Woodwork
- Technology Explorations

### **Home Economics** :

- Food Studies
- Textile Studies

## **Information & Technology**

• Information & Communication **Technologies** 

## **GRADE 9 Electives: Arts Education (AE)**

#### **Visual Arts 9**

- Visual Arts
- Studio Arts 3D (Ceramics)
- Media Arts (Graphic Design)
- Film & Television
- Photography
- Media Design: Yearbook\*

#### **Leadership and Innovation 9**

- Leadership
- Entrepreneurship/ Marketing

### **Fine Arts**

• Drama 9

#### **GRADE 9 Electives: Languages**

#### **Languages 9**

- **French**
- Mandarin
- **Spanish**

Second language is an elective choice. A second language to grade 11 is required for some postsecondary schools or programs.

## **Grade 9 Electives: Music**

#### **Music**

Inside the Timetable:

- Concert Band
- Concert Choir
- Jazz Band
- Contemporary Music\*

Outside the Timetable:

- Jazz Band
- Concert Choir
- Chamber Choir

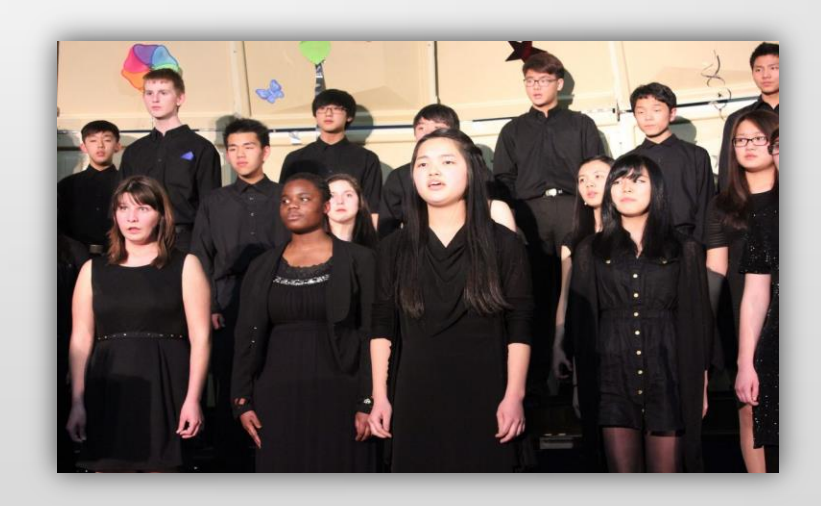

# **Website and Blog**

Check out our school website: www.remss.sd35.bc.ca

## Instagram: REmountaineagles

## **Upcoming Dates**

#### **January**

- Grade 9 Course Planning Days:
	- $\bullet$  Jan. 15<sup>th</sup> @ PEMS
	- $\bullet$  Jan. 16<sup>th</sup> @ YCMS
- Course planning opens on MYED **Jan 15, 2024**
- Course planning closes **Jan 31, 2024**
- Future grade 9 sports day/tours **April 22nd**
- Individual class tours **April/May**
- First day of grade 9 **Tue Sept 3rd**

#### **IB Placement Exams TBA**

\* These dates can also be found at www.remss.sd35.bc.ca

# Course Requests MYEDBC

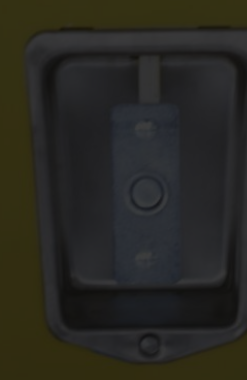

# Logging On

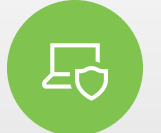

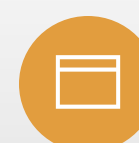

Get onto the Internet **Type in the following URL** 

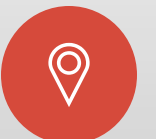

**[https://www.myeducatio](https://www.myeducation.gov.bc.ca/aspen/logon.do) [n.gov.bc.ca/aspen/logon.](https://www.myeducation.gov.bc.ca/aspen/logon.do) [do](https://www.myeducation.gov.bc.ca/aspen/logon.do)**

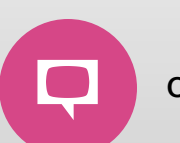

**Opens January 15**

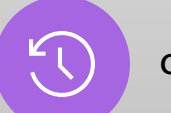

**Closes Jan 31st**

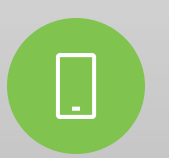

# Logon Page for MYEDBC

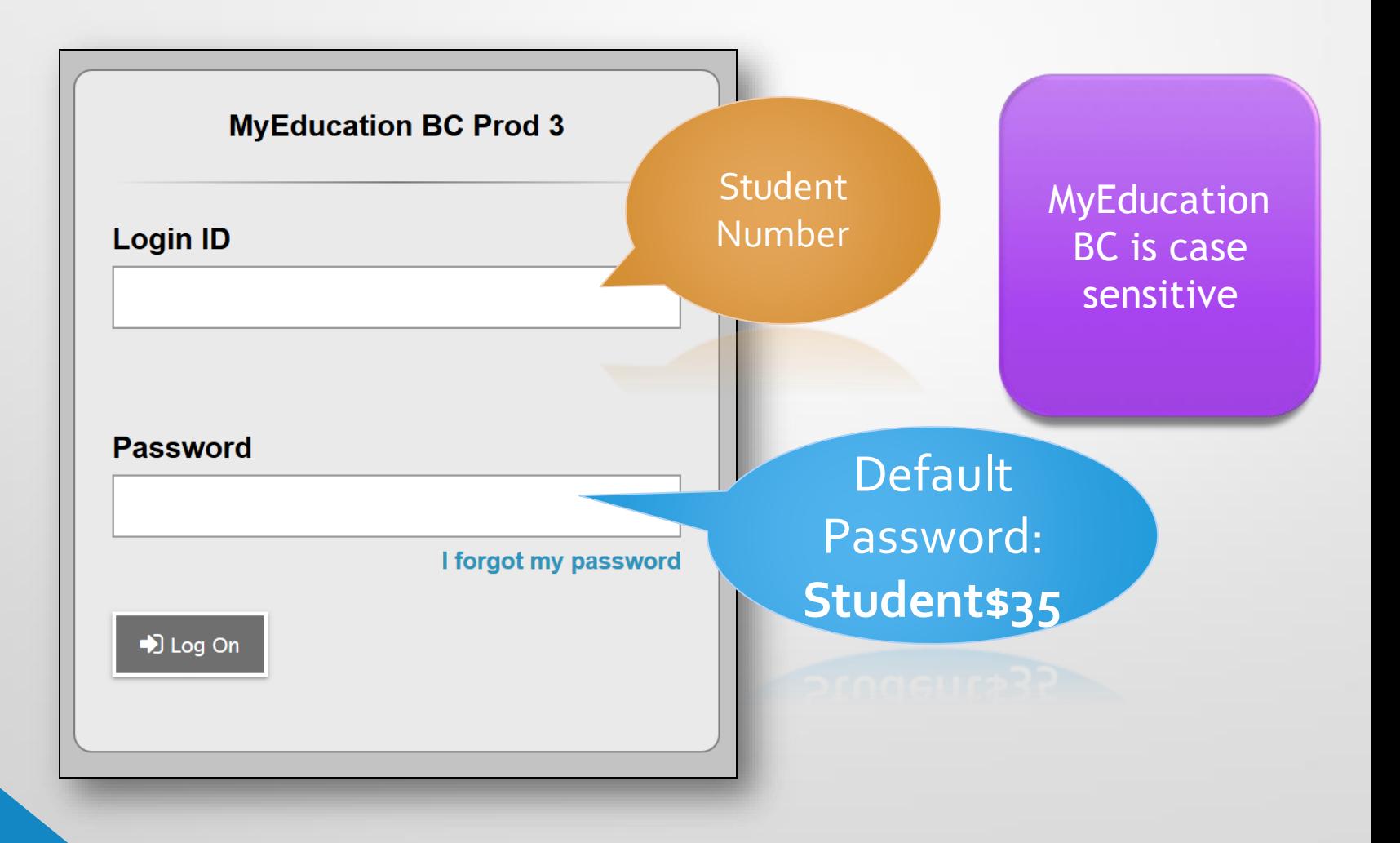

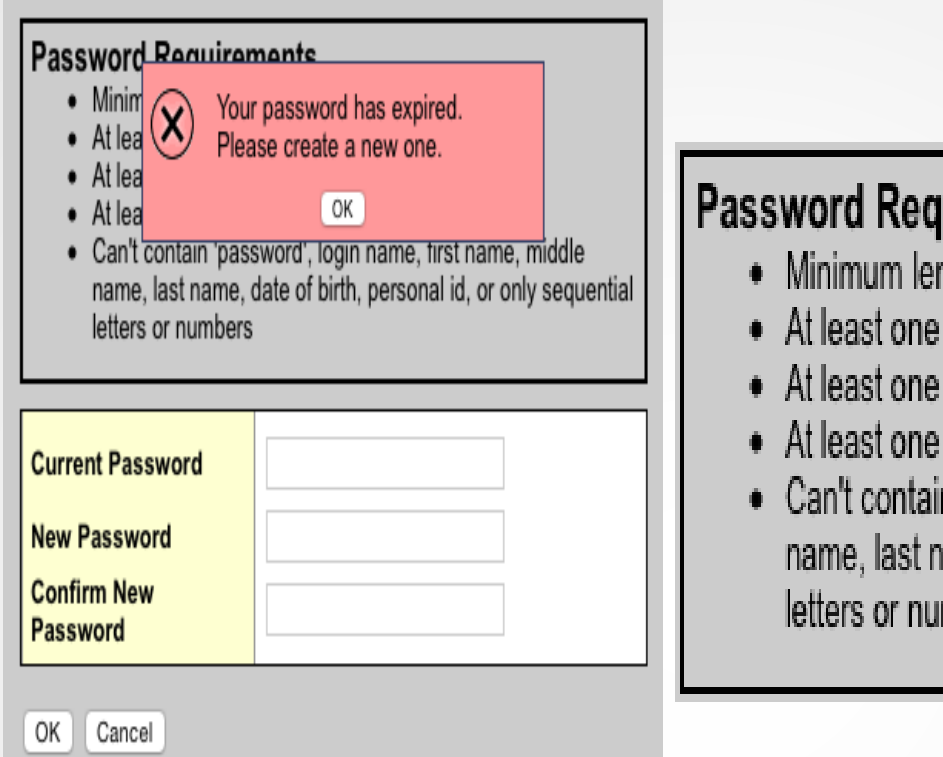

#### **Password Requirements**

- Minimum length is 8
- At least one number
- At least one capital and lowercase letter
- At least one symbol that isn't a letter or number
- Can't contain 'password', login name, first name, middle name, last name, date of birth, personal id, or only sequential letters or numbers

The first time you log in, MyED will request that you change your password. Enter your current password, enter a new password, and confirm the new password. Click OK.

The system requires that you enter your email address and select a security question.

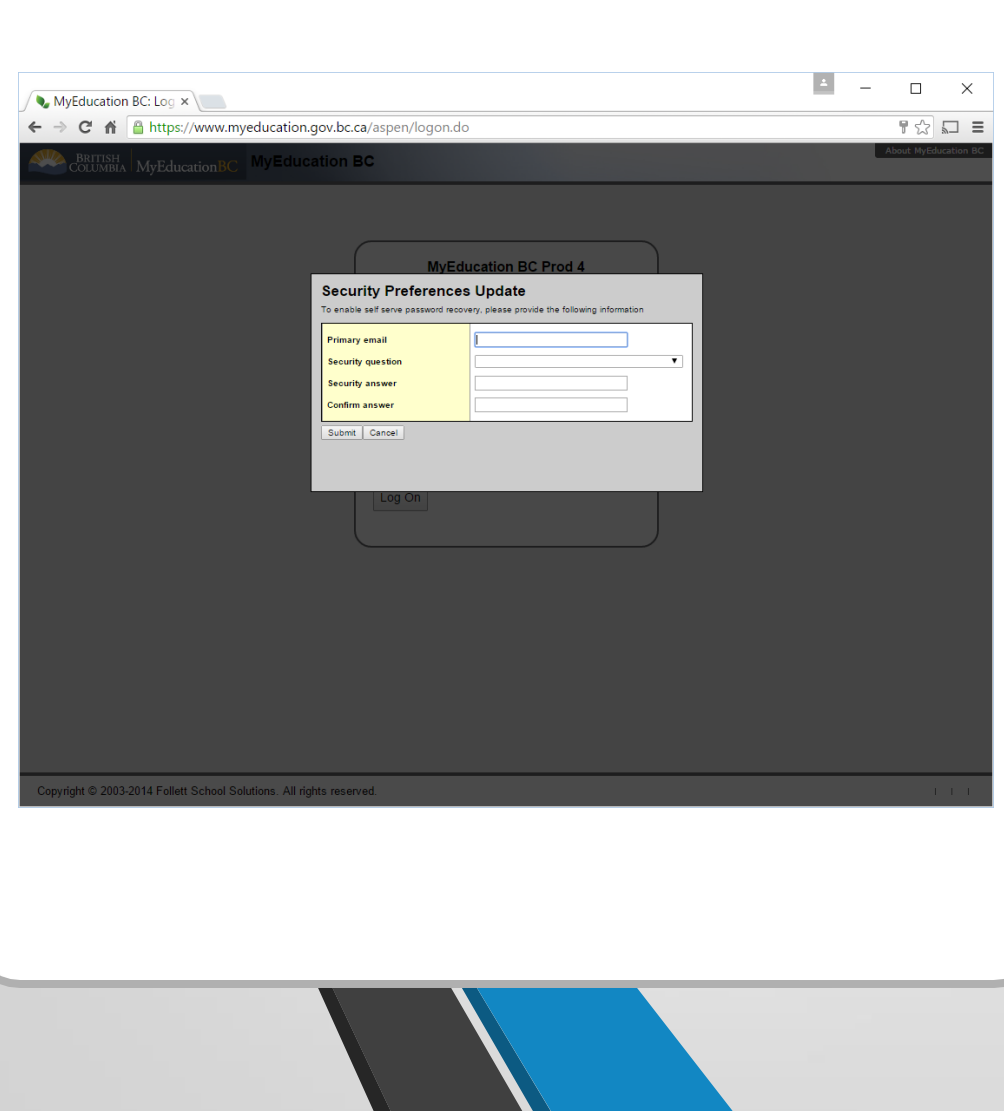

## Entering Course Selections

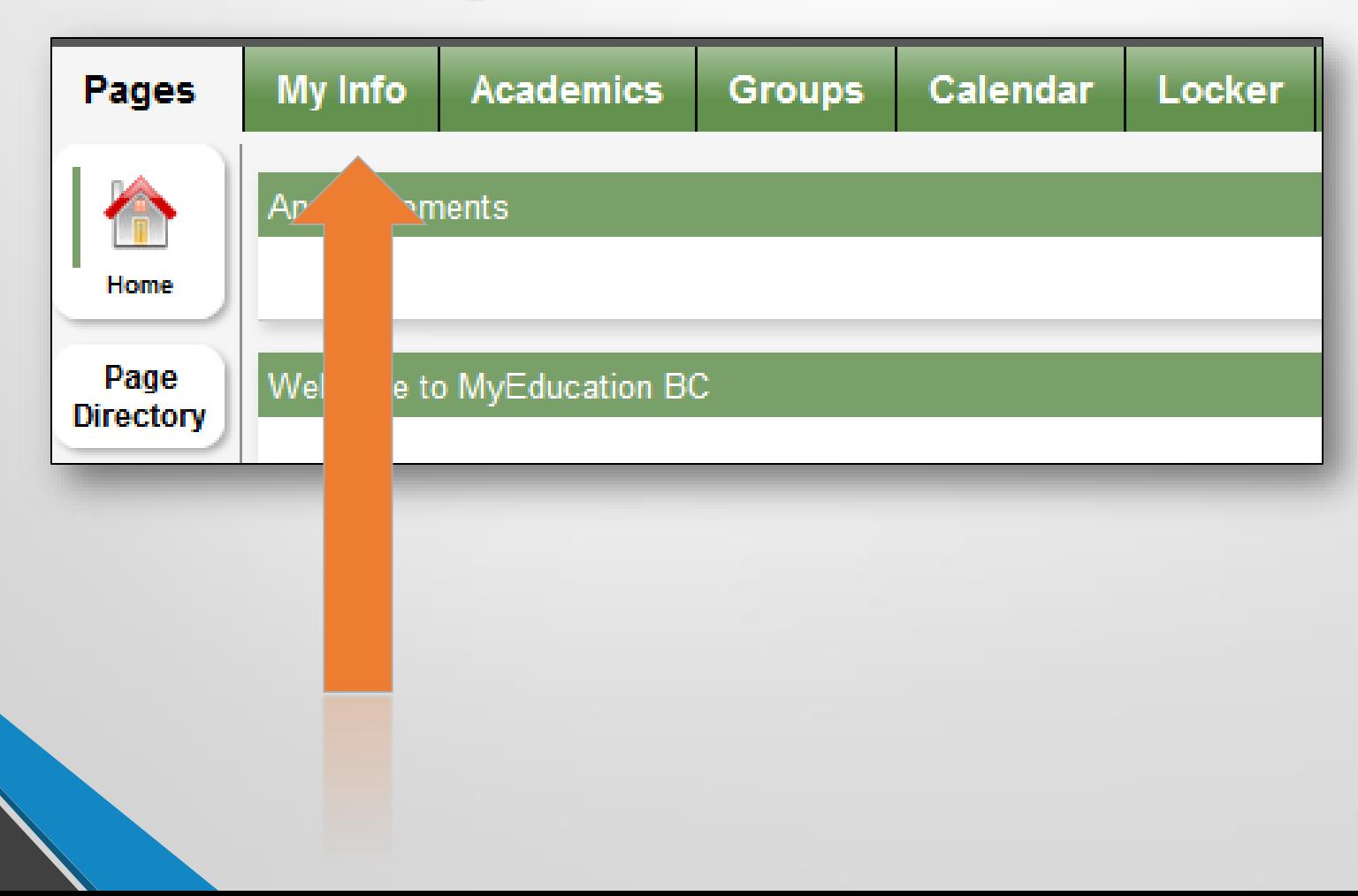

## Select REQUESTS from the left side menu

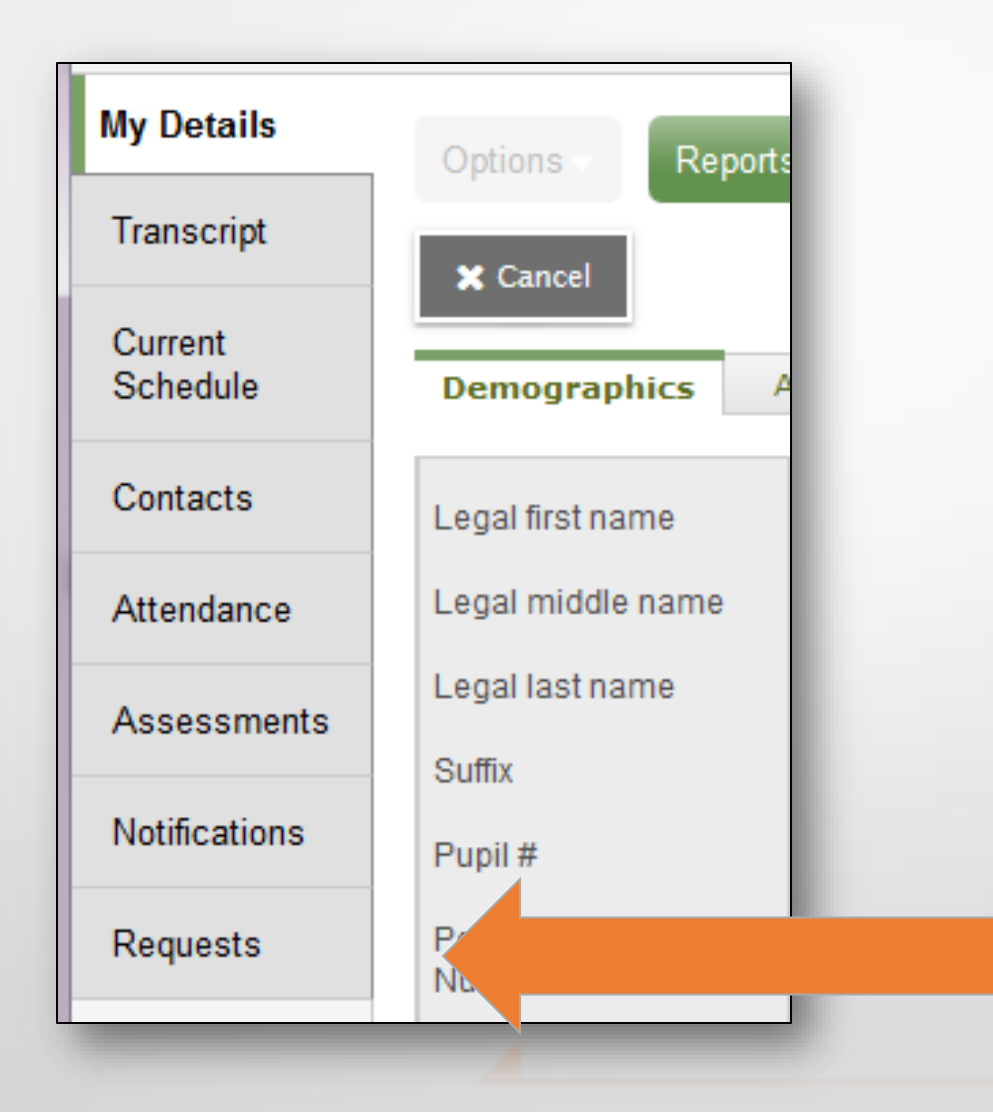

# Read the instructions on this page!

#### Instructions

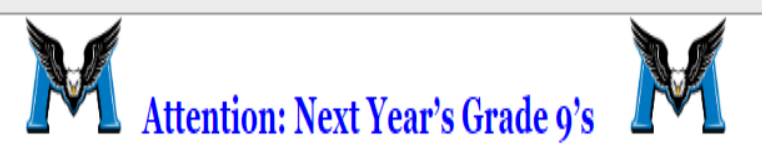

- . Please choose your courses carefully. The timetable is built based on your choices now. In the fall, there may not be space to allow you to change your mind, and inadequate demand now could result in a course you want be to take it now
- · Required Courses:
	- $o$  English 9
	- o Social Studies 9
	- o Mathematics 9
	- o Science 9
	- o Physical Education 9 Co-Ed
- Students must choose 3 Elective courses and 3 alternates.
- . All grade 9 students are required to have a complete timetable of 8 courses (5 required, 3 elective).
- . Outside the Timetable Electives: If you would like Concert Choir, Chamber Choir or Jazz Band, these will not be scheduled in your timetable, there will be sign ups / auditions in September. Please select the course(s) in indication of your interest at this time only.
- . Summer School: If students are planning to take a course in summer school, please include which course you are planning to take in the counsellor memo at the bottom.

## To make a course selection, click on select…

#### **Primary requests**

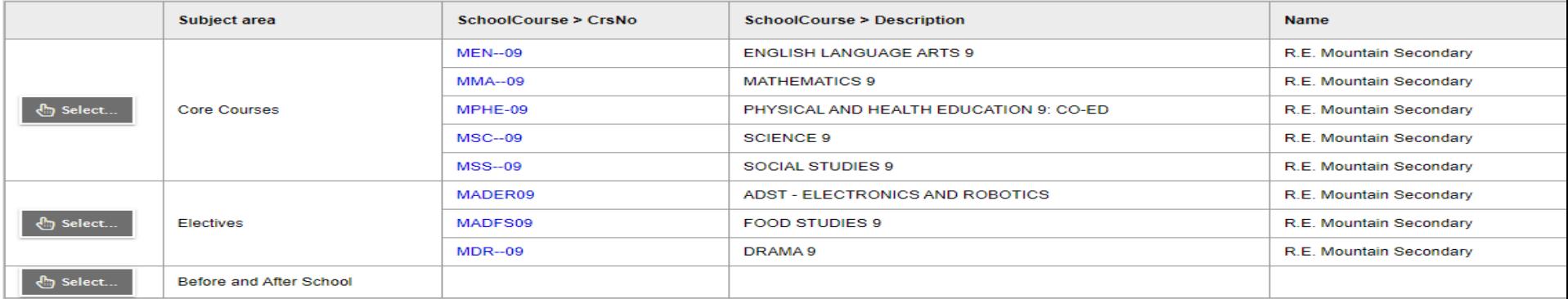

#### **Alternate requests**

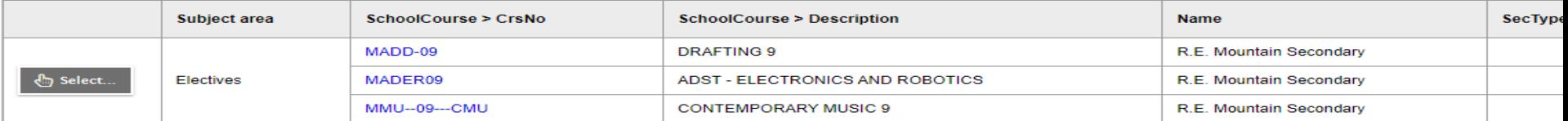

Note: must choose 3 electives from the elective menu and alternative requests menu If you were unable to complete your course selections with the options in the on-line course selection sheet, you can leave a note for the counsellor at the bottom of the page.

#### **Notes for counsellor**

I am planning on taking...

In order to confirm that you have completed your course selections click on the **POST** button in the bottom left of the screen.

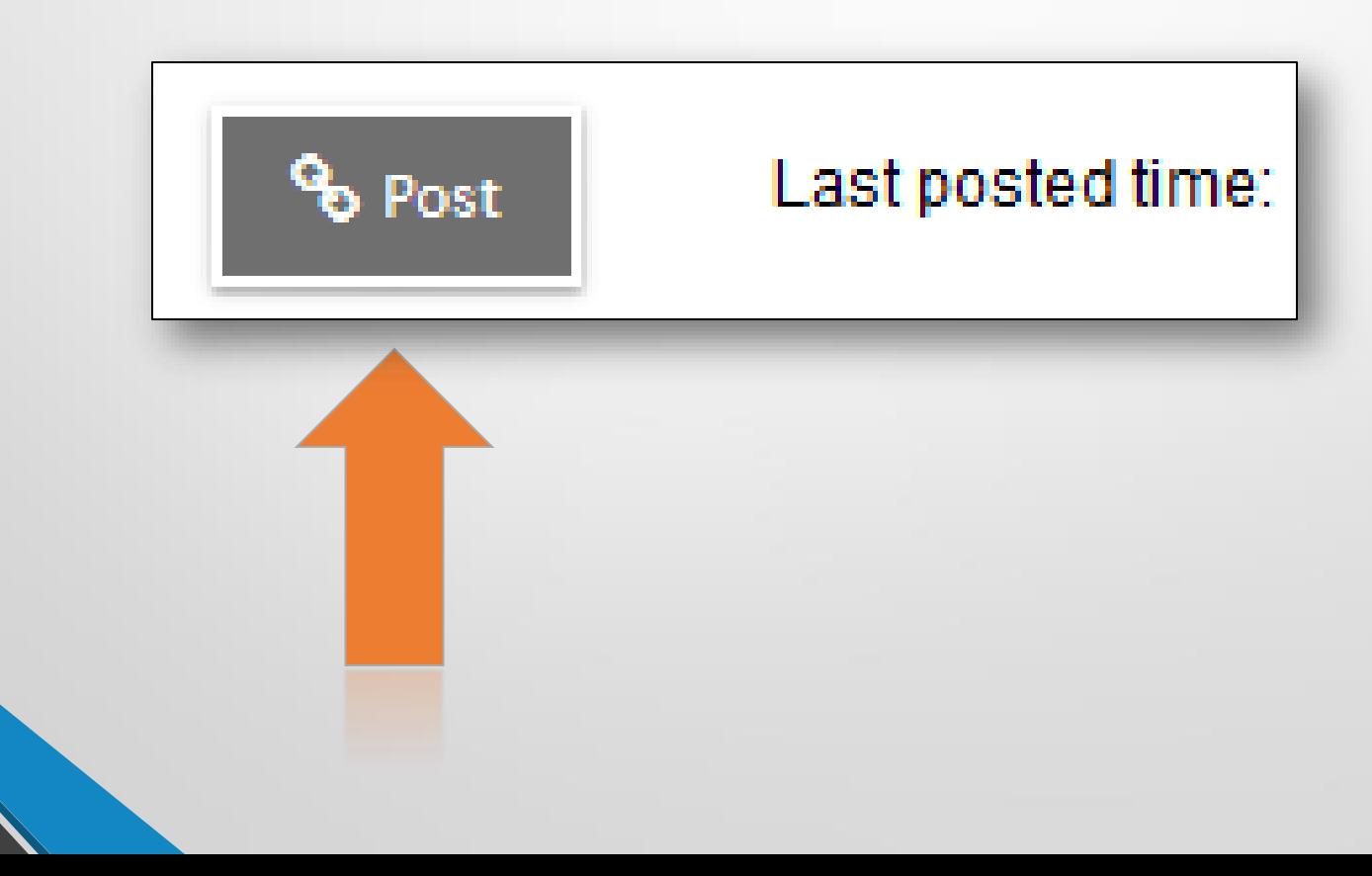

Not enough requested for subject Physical Education Not enough requested for subject Elective Areas Not enough requested for subject Alternative Electives  $10$ 

 $\mathbf{z}$  ok

If you have not completed all areas of the course selection sheet as required a warning message will appear. Read the warning carefully and return to the areas identified to correct any items missed in your course selections.

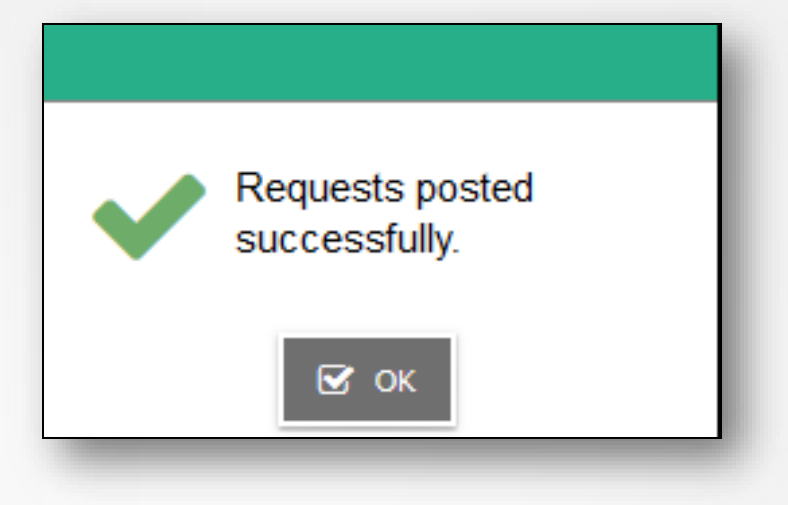

Click on the POST button again once corrections have been made. A GREEN message will appear when course selections have been successfully posted and a date will appear beside the POST button.

## Questions?

When you get home, go over your course selections as a family and complete course selections online.

Course selections are due: **JANUARAY 31st**

## Tours Available!

• If you are interested in going on a tour, please go to the gallery to find a leadership student